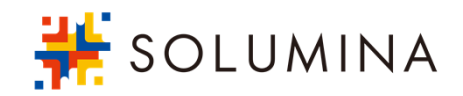

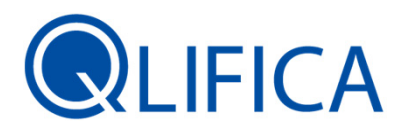

#### 臨床試験モニタリング業務⽀援クラウドサービス クリフィカQLIFICA モニタリング

System Ver.2.4.2

株式会社SOLUMINA 神奈川県横浜市⻄区みなとみらい4-2-2 横浜ブル―アベニュー13F

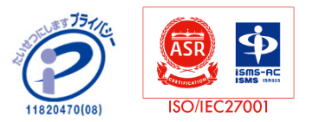

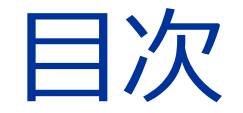

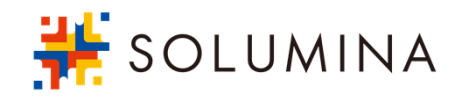

#### 1. QLIFICAとは

- ① 製品のご紹介
- ② QLIFICA モニタリングとは
- ③ ご利用イメージ

#### 2. QLIFICA モニタリングの概要

- ① モニタリング実施における課題
- ② ご利用メリット
- ③ 機能概要

#### ④ 機能紹介

⑤ 参考︓機能⼀覧 / 試験毎のシステム設定

## QLIFICAとは 1.

①製品のご紹介 ②QLIFICA モニタリングとは 3ご利用イメージ

1. QLIFICAとは

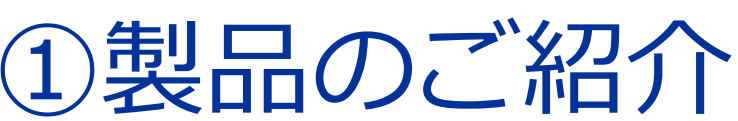

GCPや臨床研究法における品質管理・品質保証の領域の中で、 治験や臨床研究のモニタリング活動と文書管理をサポートするクラウドサービスです。

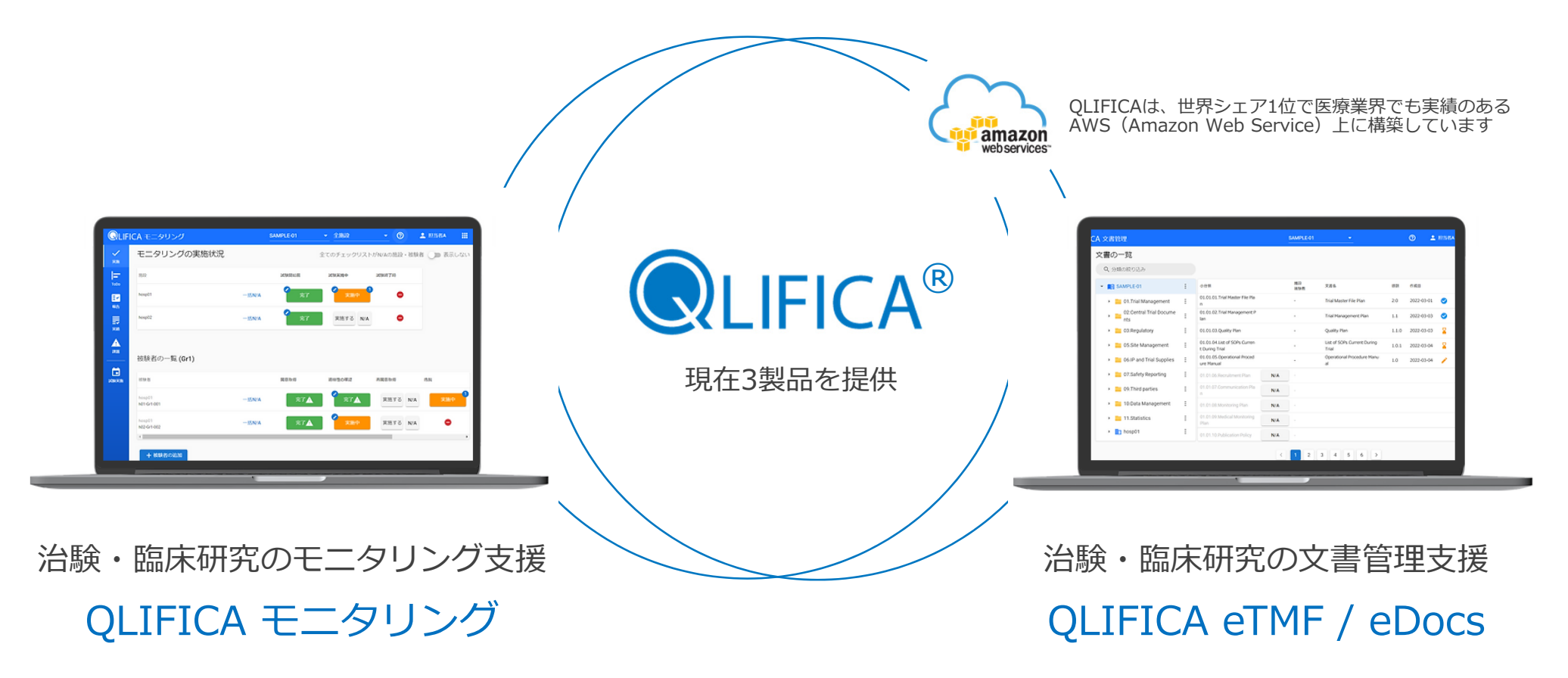

※ 通信の暗号化などのセキュリティ対策はもちろん、不測の事態に備えた定期的なバックアップや稼働状況の常時監視を行い、安全安心な環境をご提供いたします。

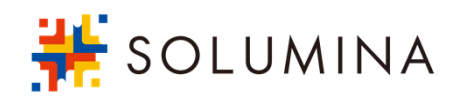

1. QLIFICAとは

## ②QLIFICAモニタリングとは

SOLUMINA

予めシステムに登録した、試験毎のチェックリストを⽤いてモニタリングの実施結果を登録でき、モニタリ ング報告書の作成〜承認や、モニタリング状況の共有を実現するシステムです。

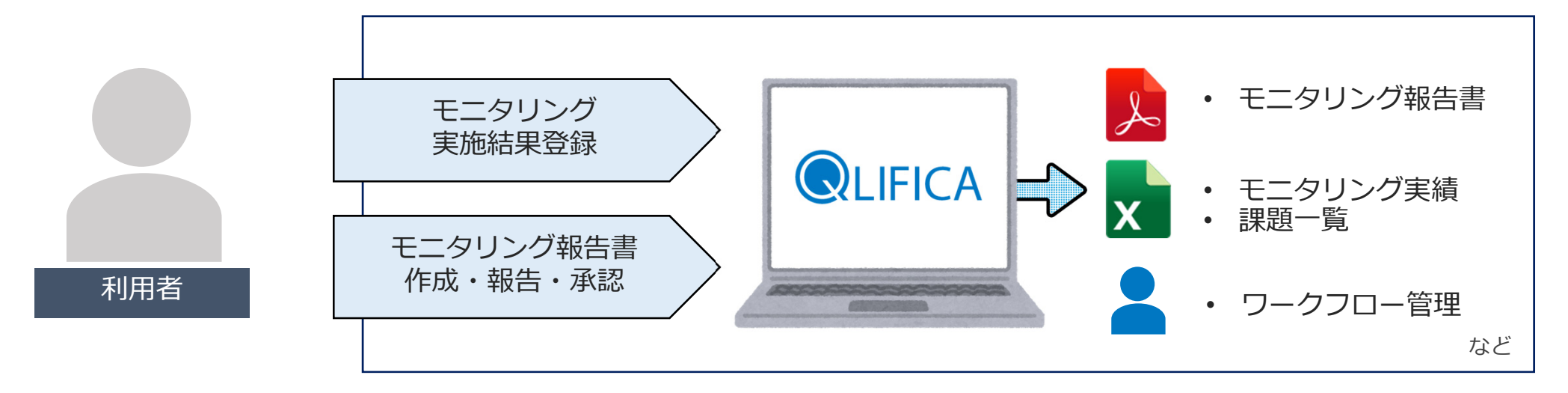

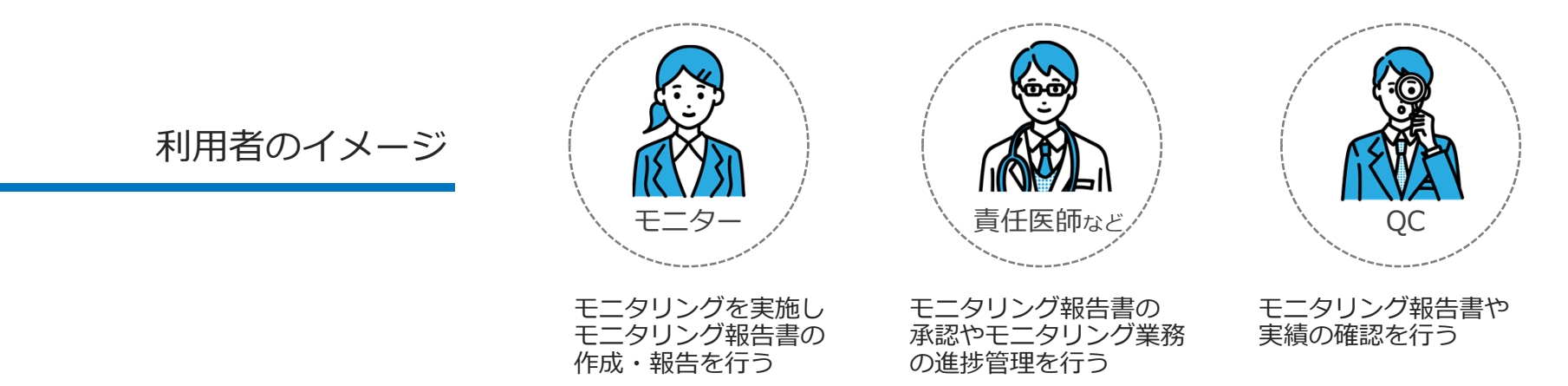

3ご利用イメージ 1. QLIFICAとは

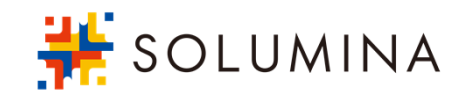

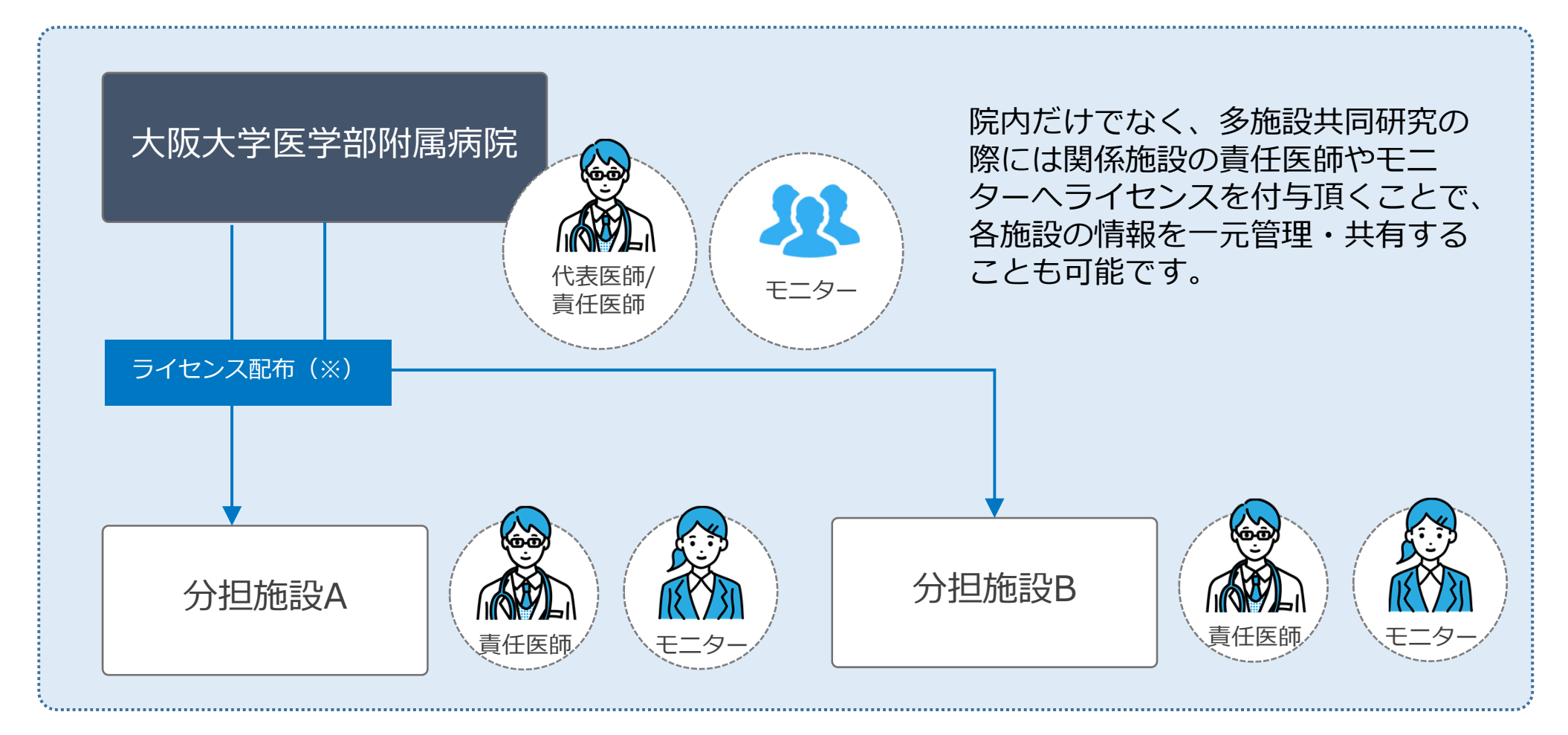

(※) ライセンス配布:システム導入された組織を主とする試験の利用に限り、ライセンス配布先主体の試験は登録対象外です。

## QLIFICAモニタリングの概要 2.

①モニタリング実施における課題

②ご利用メリット

③機能概要

④機能紹介

⑤参考︓機能⼀覧 / 試験毎のシステム設定

## ①モニタリング実施における課題

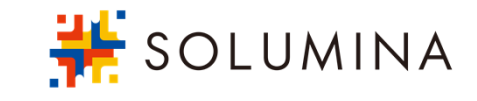

WordやExcelで作成している モニタリング報告書を効率的に 作成・管理したい

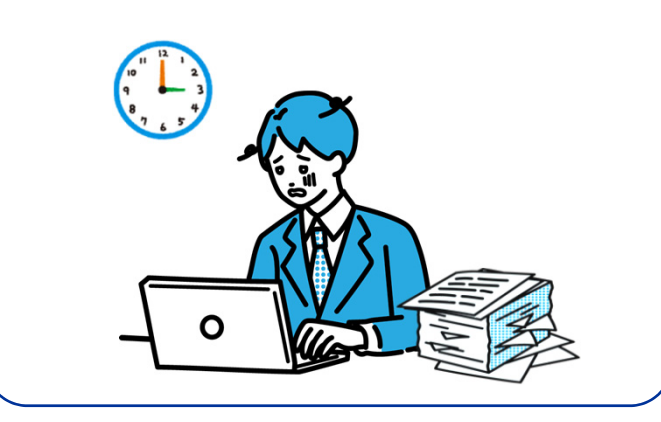

モニタリングの経験が浅い担当者でもモニタリングし易い環境を整えたい

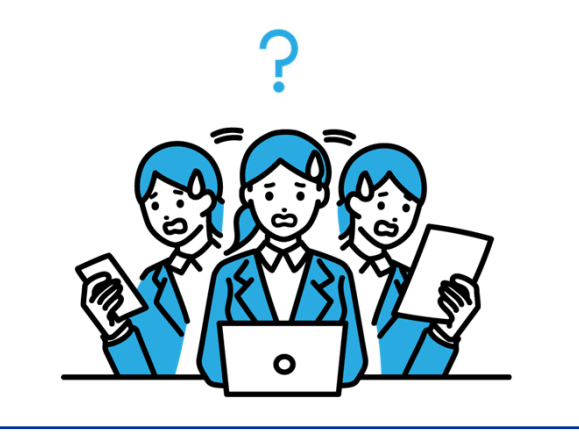

コロナ禍により在宅ワークが増えたため、情報共有し易いシステムを導入したい

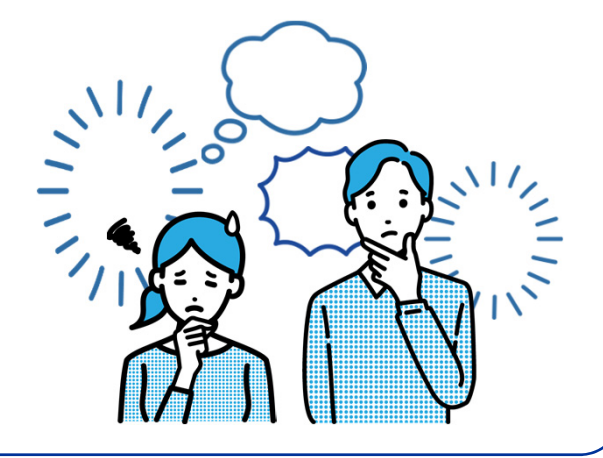

2ご利用メリット 2. QLIFICAモニタリングの概要

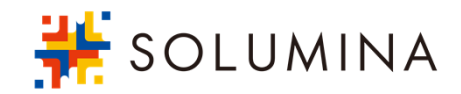

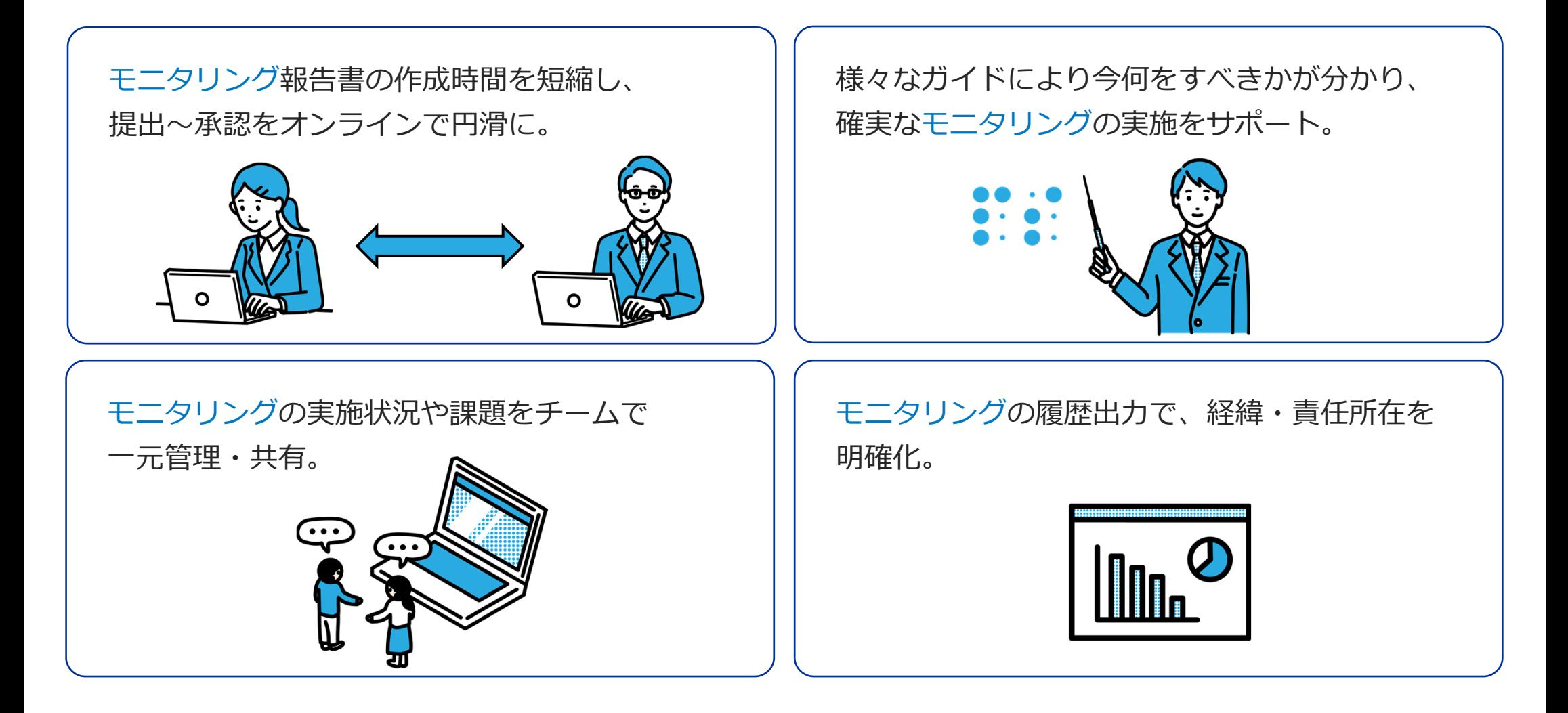

#### ③機能概要 2. QLIFICAモニタリングの概要

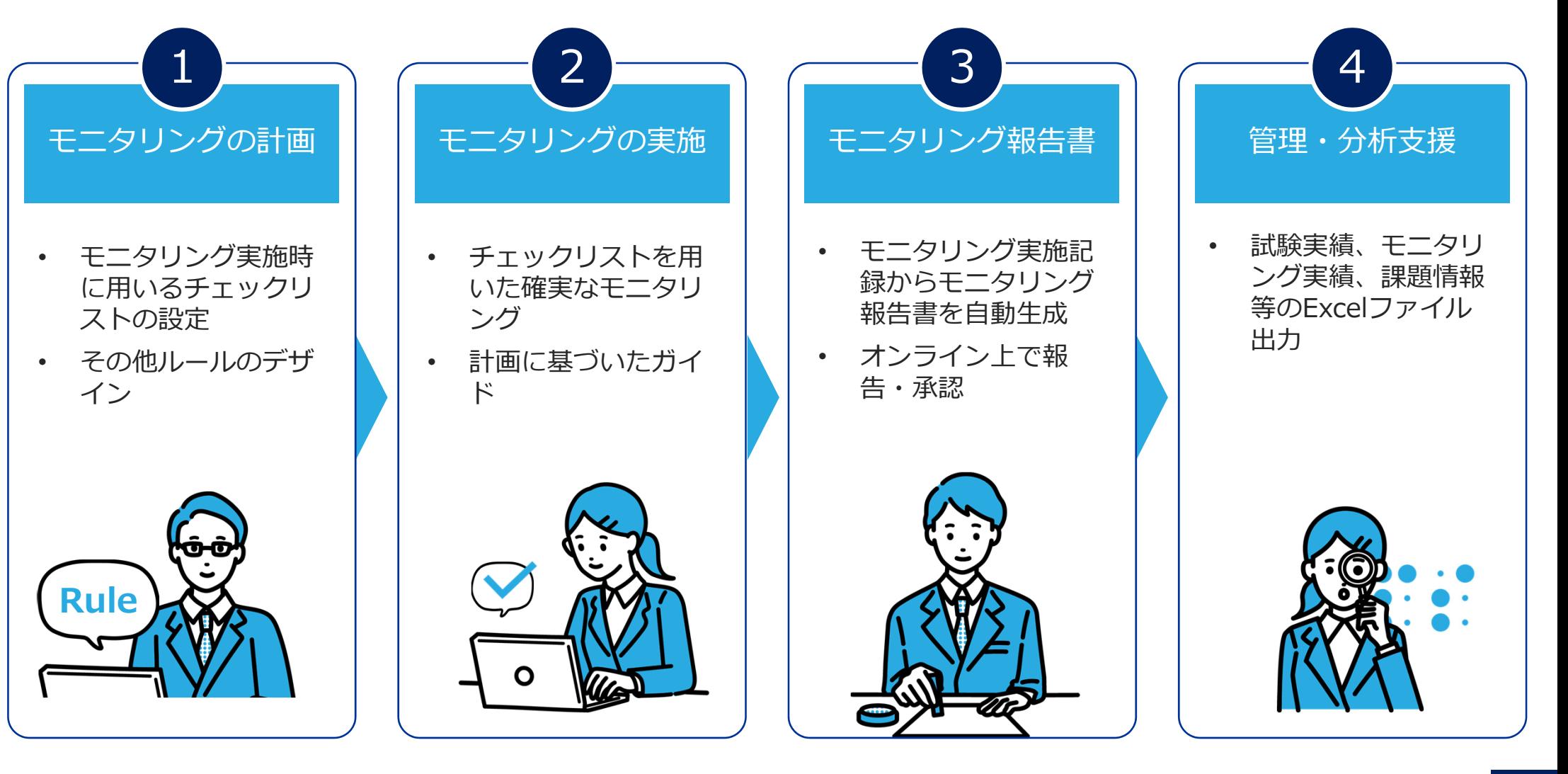

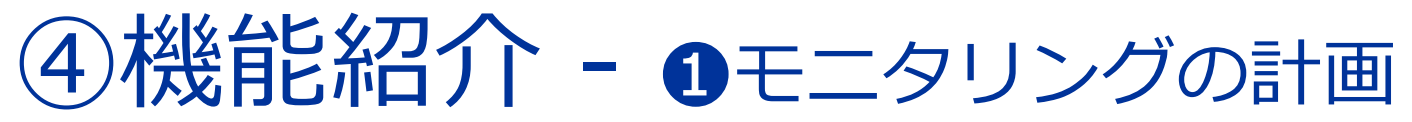

SOLUMINA

システム上でモニタリングを実施するためのモニタリング計画をシステムに登録・設定します。

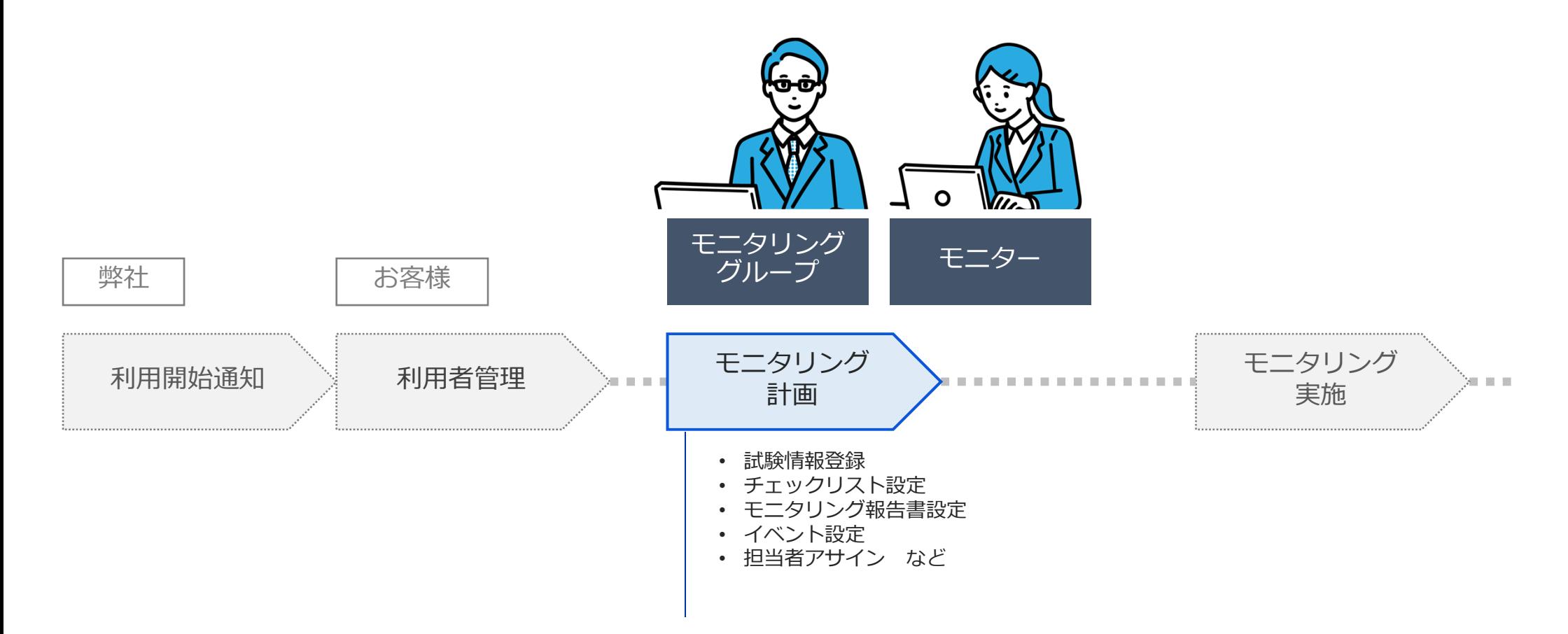

## 4)機能紹介 - ●モニタリングの計画 (つづき)

試験の種別・⽬的に応じて、モニタリングの計画を個別に細かく設定できます。

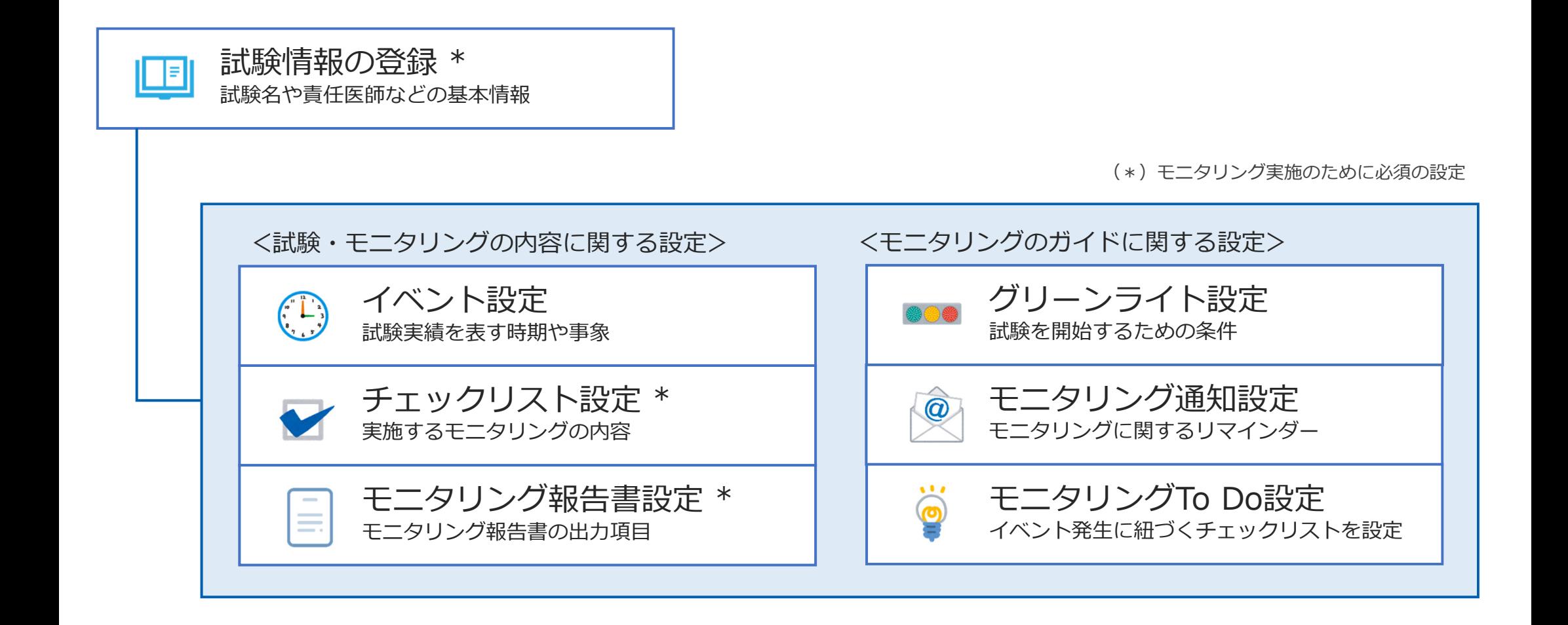

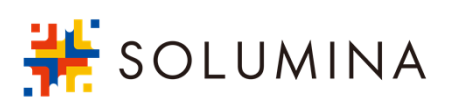

### 4)機能紹介 - ●モニタリングの計画 (つづき)

システム上で扱う試験・参加施設の基本情報や、その試験の情報を操作するモニターや承認者を指名します。

●試験情報の登録

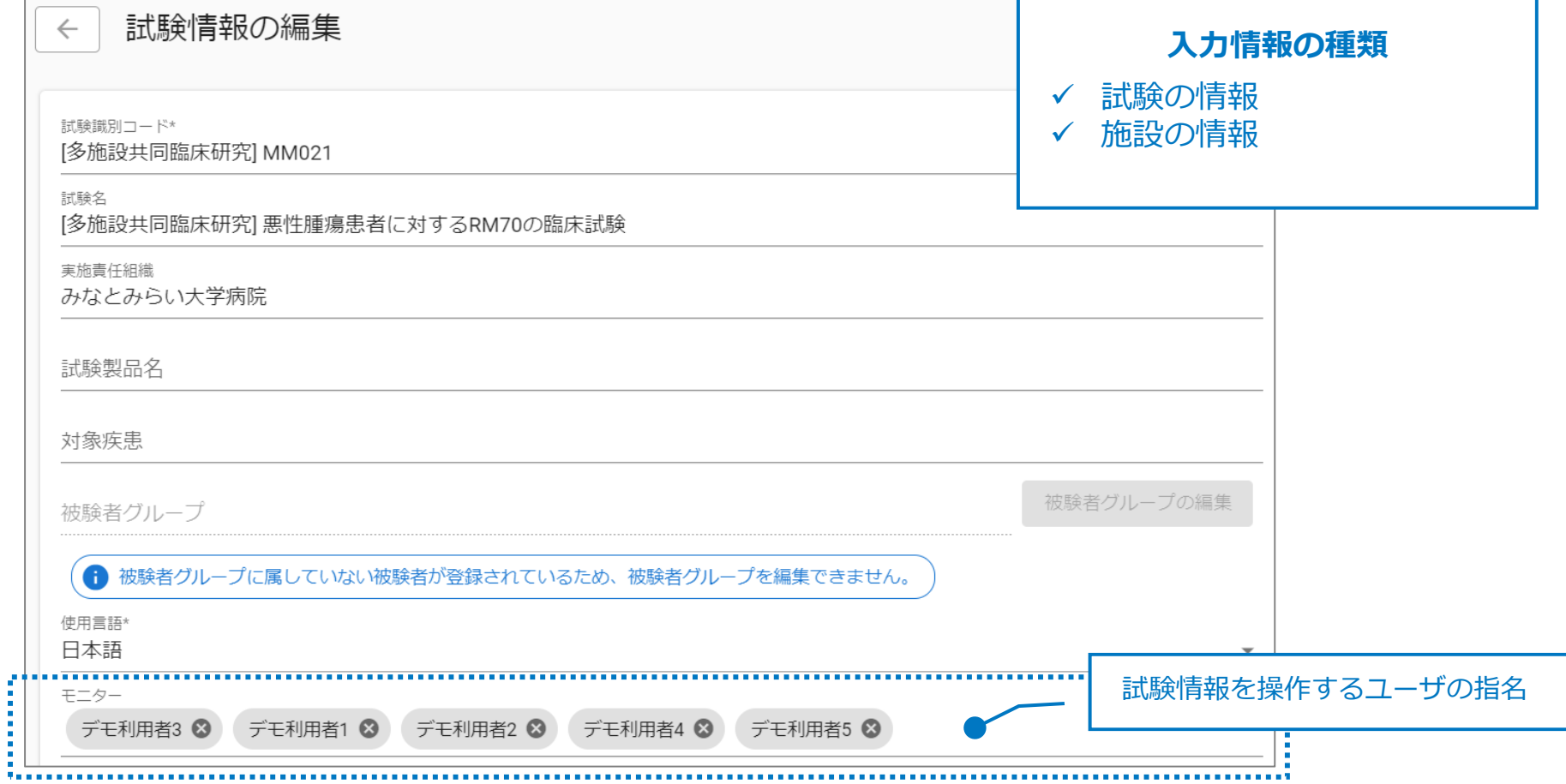

SOLUMINA

## 4)機能紹介 - ●モニタリングの計画 (つづき)

チェックリスト作成⽤に、システムに取込みが可能なExcel形式の雛形を準備しています。 試験で必要なチェックリストをExcelで⼀纏めに編集できます。

サンプル︓被験者⽤ – 同意取得チェックリスト(Excelテンプレート) チェックリスト名 ※チェックリスト名はシート名を用いるので、入力不要 **チェックリストの種類**※ "単回": 1回だ 回数 単回 キーワード名 ※ 回数が"複数国 施設用  $\checkmark$ ※ 薬物療法のコ コース名 ✔ 被験者用  $\rightarrow$   $\mathbb{X}$  " $\Box$ Yes チェックグループ名 確認内容 確認結果 ※ 階層に応じて適切な列に記載(確認結果が"実施条件"の場合はB列に記載) ※確認結果が"-"の場合は見出しや注釈を、"実施条件"の場合は実施条件を記載 被験者からの同意の取得被験者となるべき者から同意を得ることができる 実施条件 治験責任医師等は、被験者となるべき者を治験に参加させるときは、あらかじめ治験の内容その他の□Yes □No □N/A 治験責任医師等は、説明文書の内容その他治験に関する事項について、被験者となるべき者に質問を□Yes □No □N/A |同意は、被験者となるべき者が説明文書の内容を十分に理解した上で、同意文書に、説明を行った治□Yes □No □N/A 同意は、治験責任医師等に強制され、又はその判断に不当な影響を及ぼされたものではない  $\Box$ Yes  $\Box$ No  $\Box$ N/A 治験責任医師等は、治験責任医師等及び被験者となるべき者が記名押印し、又は署名した同意文書の□Yes □No □N/A 代諾者からの同意の取得被験者となるべき者から同意を得ることが困難である 実施条件 被験者となるべき者が同意の能力を欠くこと等により同意を得ることが困難であるときは、代諾者と□Yes □No □N/A 治験責任医師等は、代諾者となるべき者の同意を得た場合には、代諾者の同意に関する記録及び代諾□Yes □No □N/A 治験責任医師等は、被験者に対して治験薬の効果を有しないと予測される治験においては、同意を得□Yes □No □N/A 治験責任医師等は、説明文書の内容その他治験に関する事項について、代諾者となるべき者に質問を□Yes □No □N/A |同意は、代諾者となるべき者が説明文書の内容を十分に理解した上で、同意文書に、説明を行った治□Yes □No □N/A |同意は、治験責任医師等に強制され、又はその判断に不当な影響を及ぼされたものではない  $\Box$ Yes  $\Box$ No  $\Box$ N/A 治験責任医師等は、治験責任医師等及び の□Yes □No □N/A シート=1つのチェックリスト緊急状況下における救命緊急状況下における救命的治験である 実施条件 治験責任医師等 何意を得ることが |1) 被験者となるべき者に緊急かつ明白な生命の危険が生じている  $\Box$ Yes  $\Box$ No  $\Box$ N/A 【初回同意の取得 】 症例報告の作成 | 逸脱の発生 | 有害事象の発現 | 重篤な有害事象の発現 | 継続参加ω. (A) : | ← │ 被験者の選定

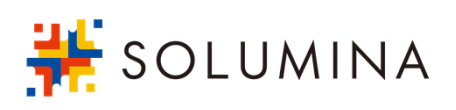

### ④機能紹介 - ●モニタリングの計画 (つづき)

モニタリング報告書のフォーマットは、試験毎に設定を行います。1試験に複数設定しておくことで、モニタ リングの実施内容に合わせて出⼒フォーマットを選択することが可能です。

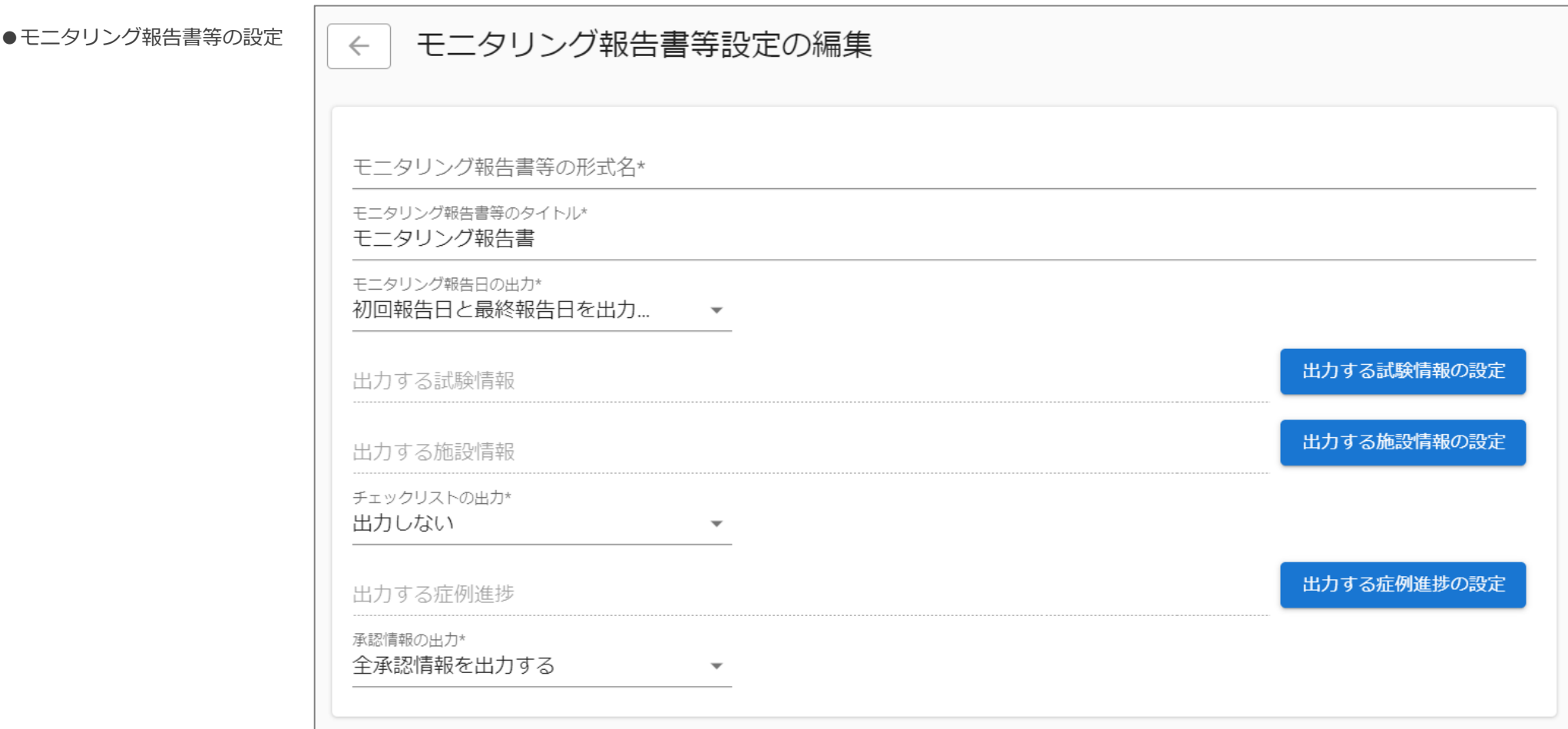

SOLUMINA

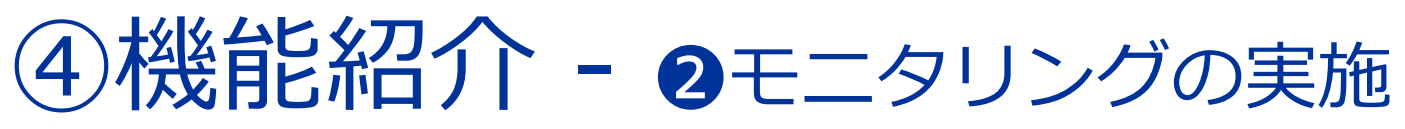

 $\frac{1}{2}$  SOLUMINA

モニタリング実施タイミングを知らせるガイドを参考に、適切な時期にモニタリングを実施します。

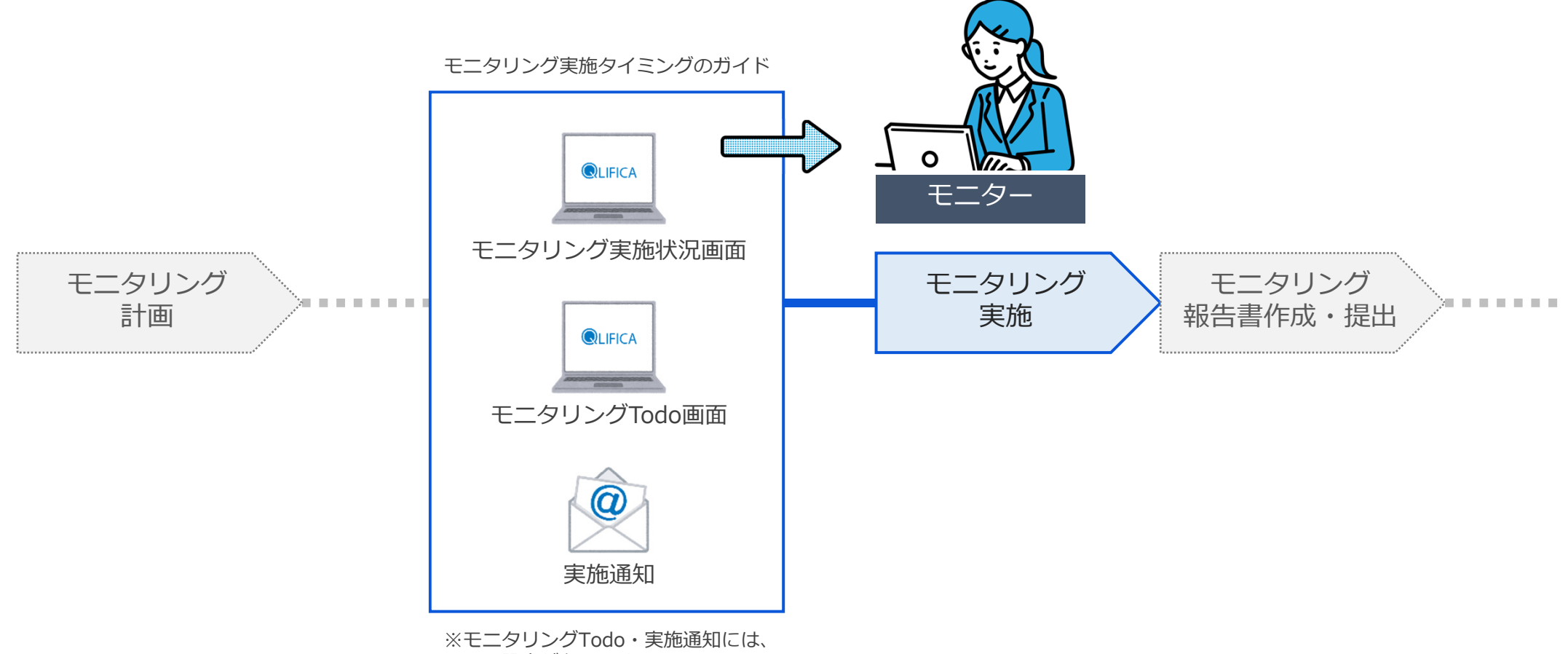

予め設定が必要です。

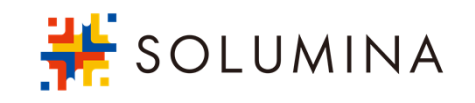

### ④機能紹介 - ❷モニタリングの実施(つづき)

予め設定したチェックリストから、モニタリングの実施進捗が把握できる画面が自動構成されます。 この画面を中心にモニタリングの実施を行います。

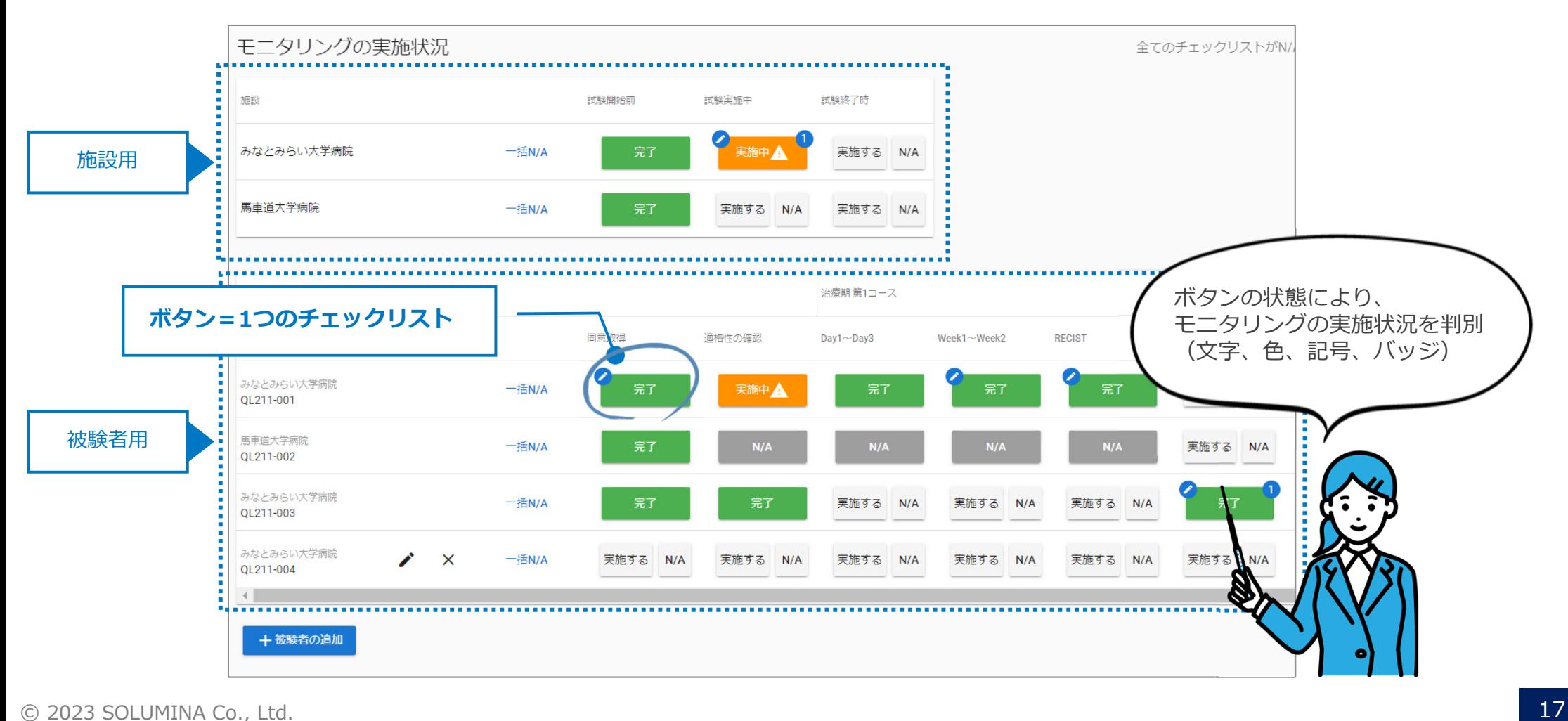

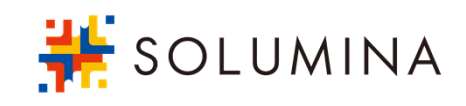

### (4)機能紹介 - 2モニタリングの実施(つづき)

予め設定したチェックリストに沿ってモニタリングを実施し、結果を登録します。

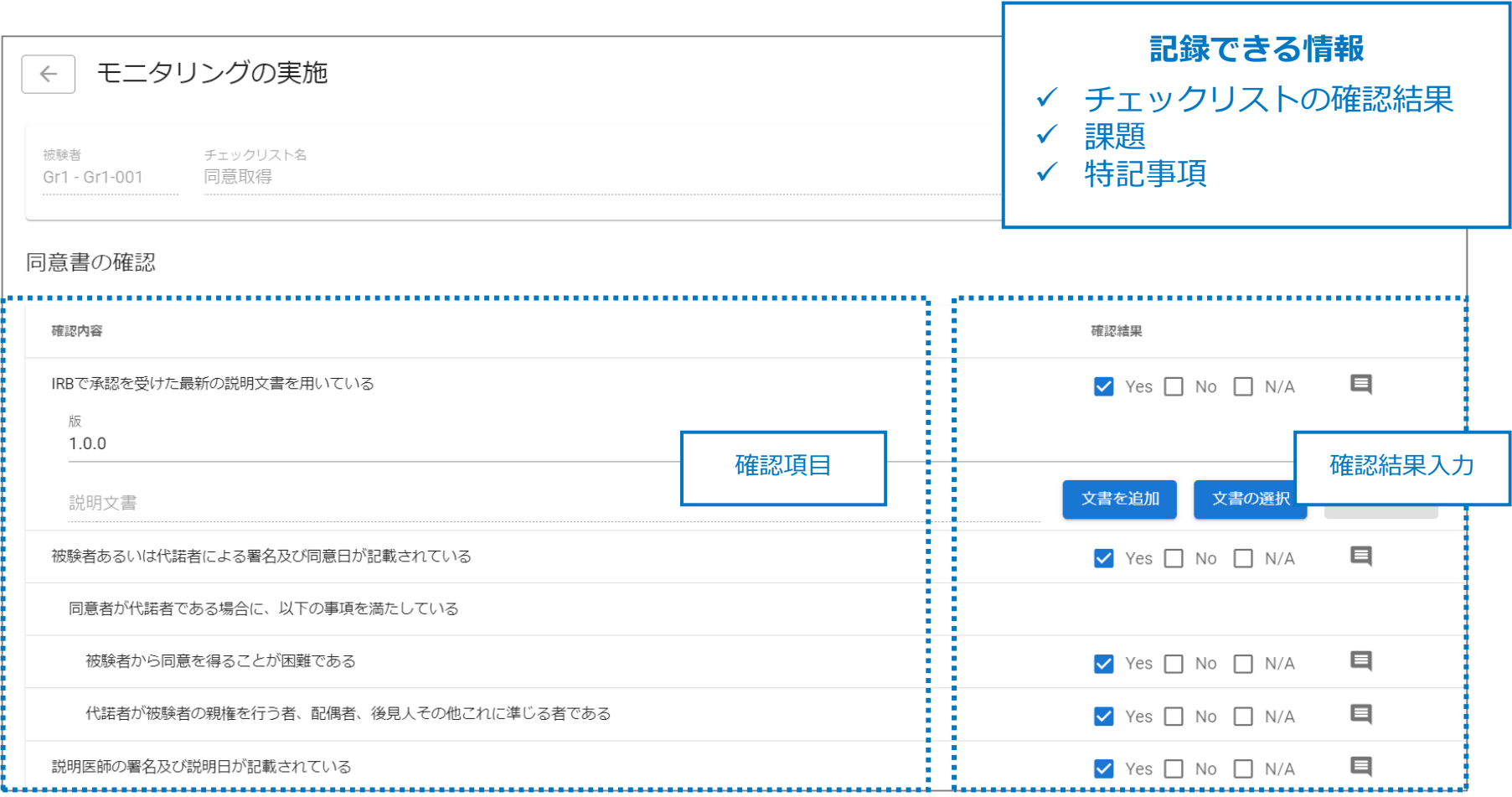

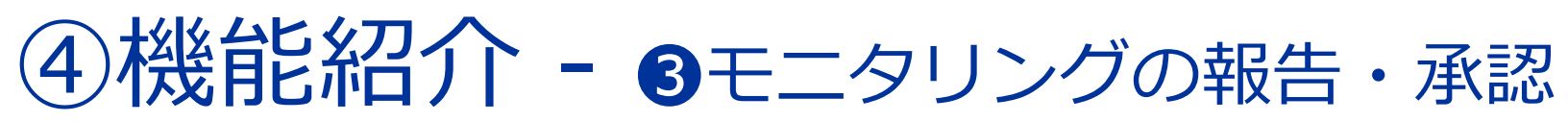

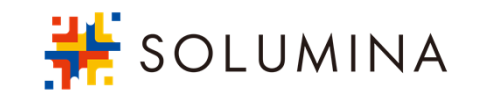

モニタリング報告書を提出すると、承認担当者宛にメールで通知されます。 承認担当者はオンラインでレビューし、承認あるいは差戻しを⾏うことができます。

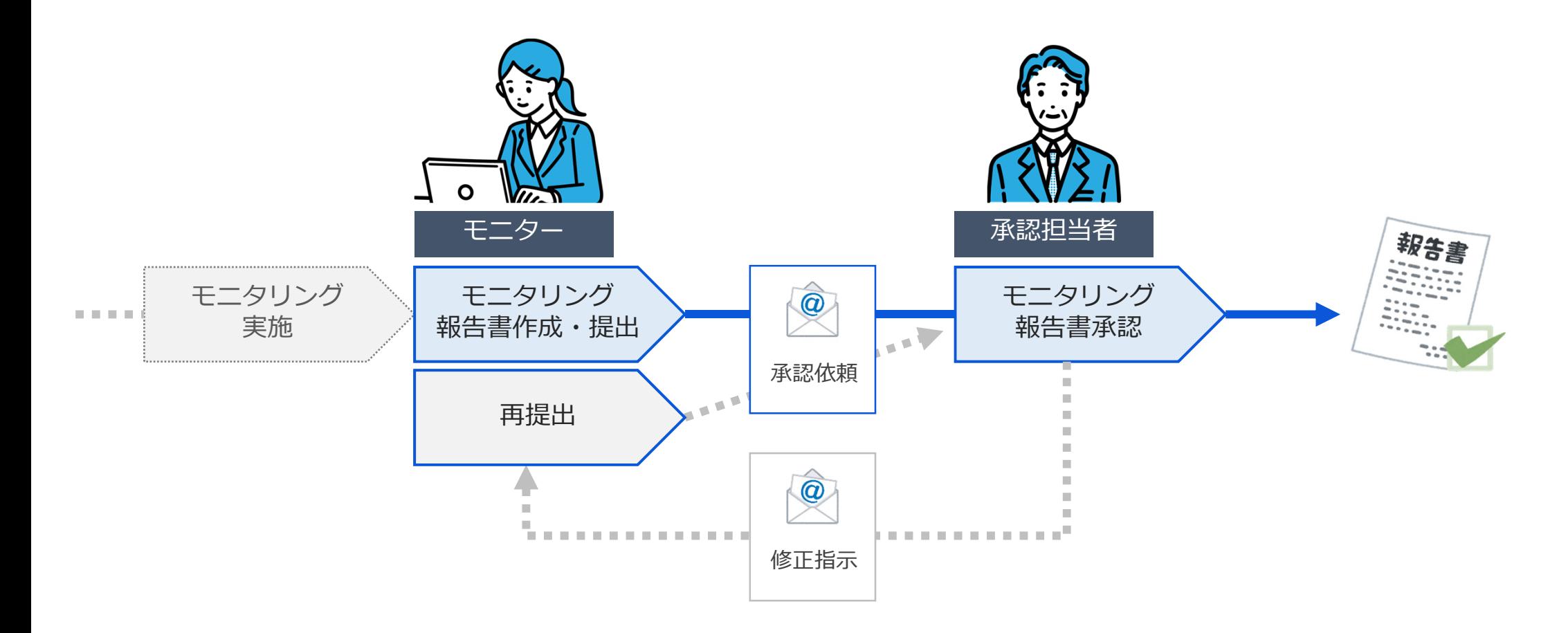

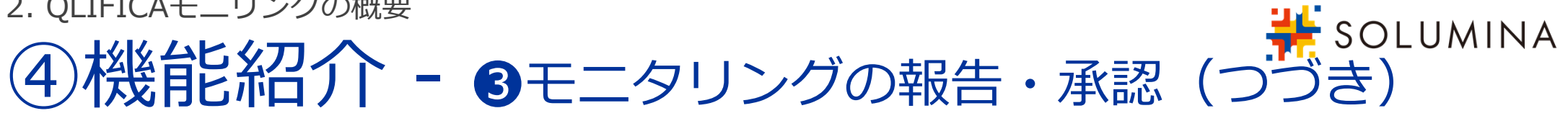

モニタリング報告書を作成し、下書きとして保存または報告を⾏います。

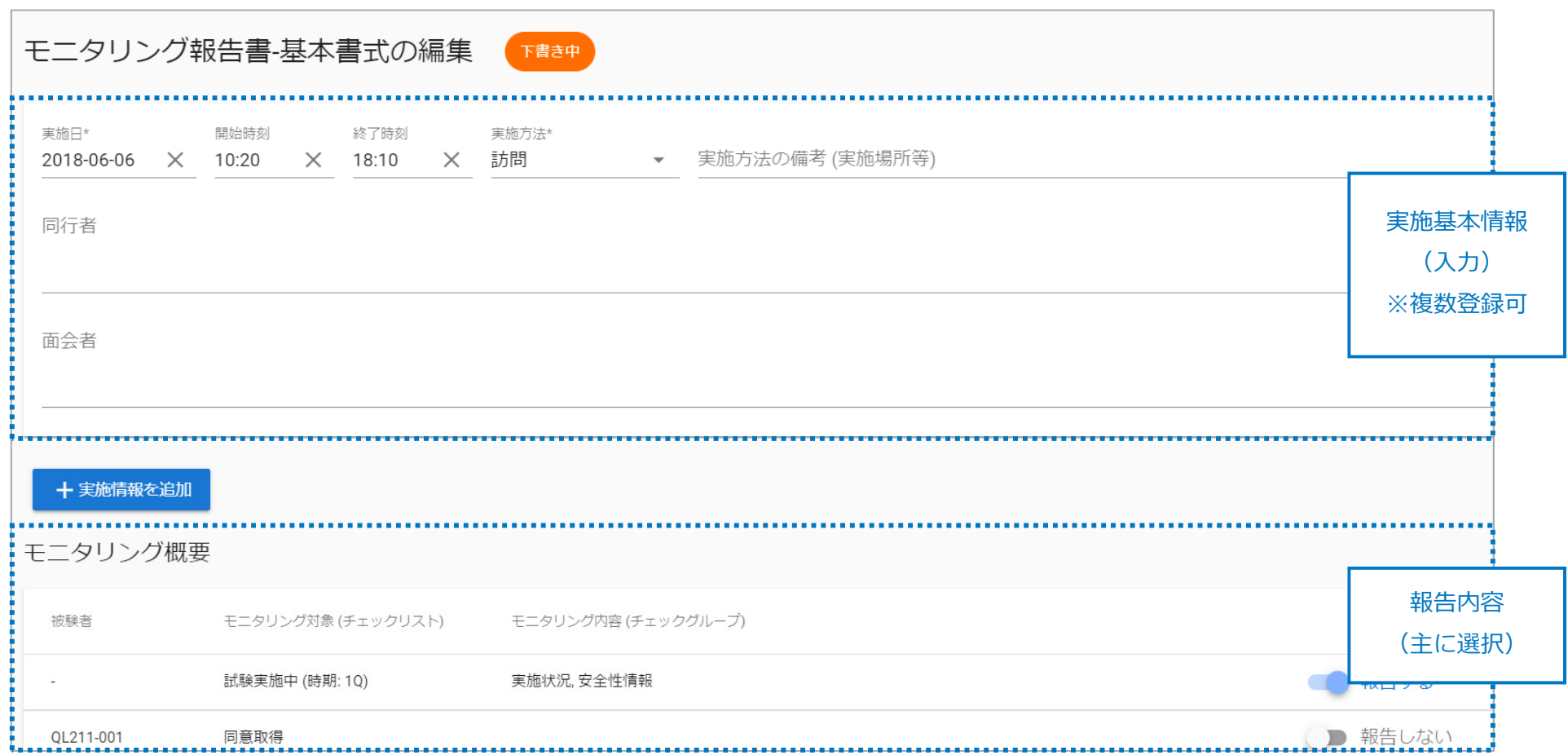

# <sub>… guntekull ラクジン。<br>4)機能紹介 - 3モニタリングの報告・承認(つづき)</sub>

登録した試験の基本情報・モニタリングの結果・モニタリング報告書作成画面で入力した実施基本情報 (前ページ)の内容から、モニタリング報告書が作成されます。

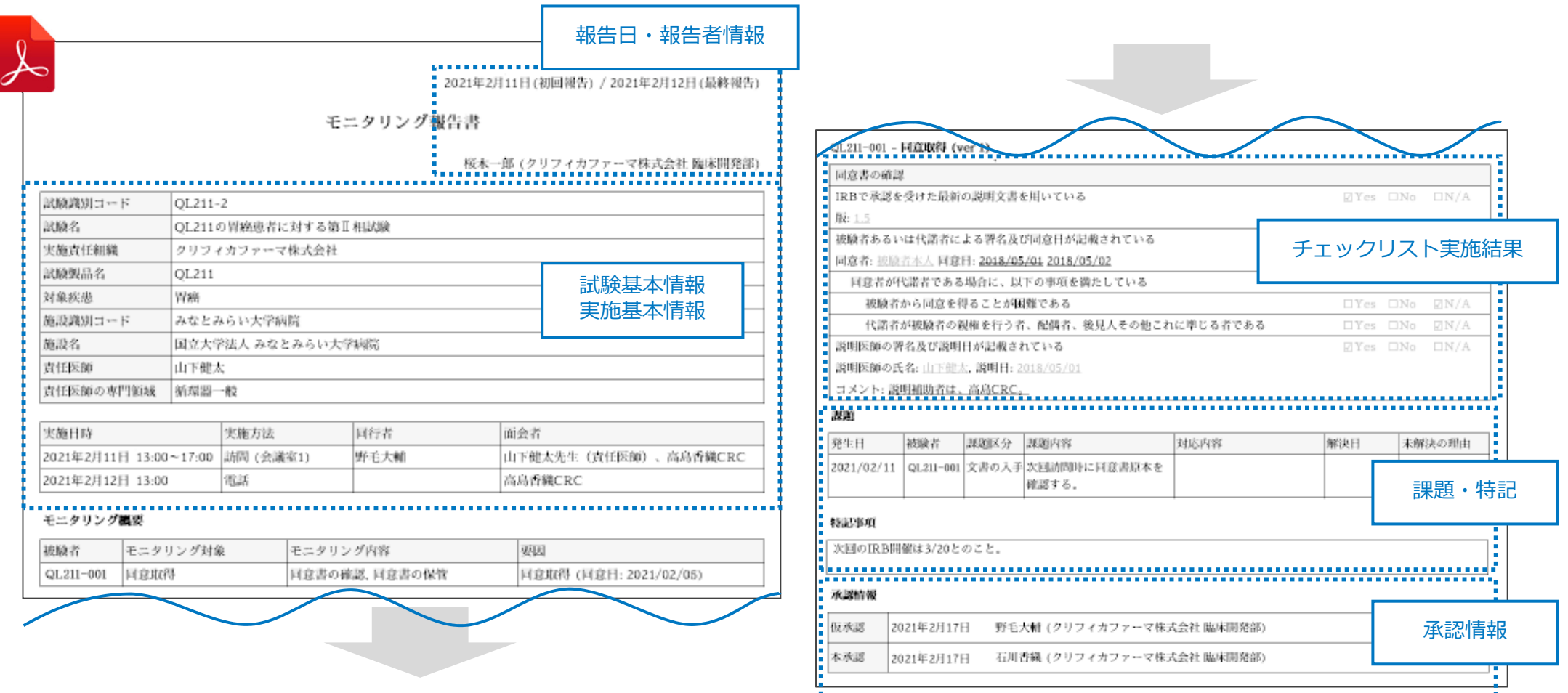

## 松館に紹介 - 4管理・分析支援

SOLUMINA

モニタリングの実施や試験実績の登録で記録された情報をExcel出⼒できますので、 トラッキングや分析などにご活⽤いただけます。

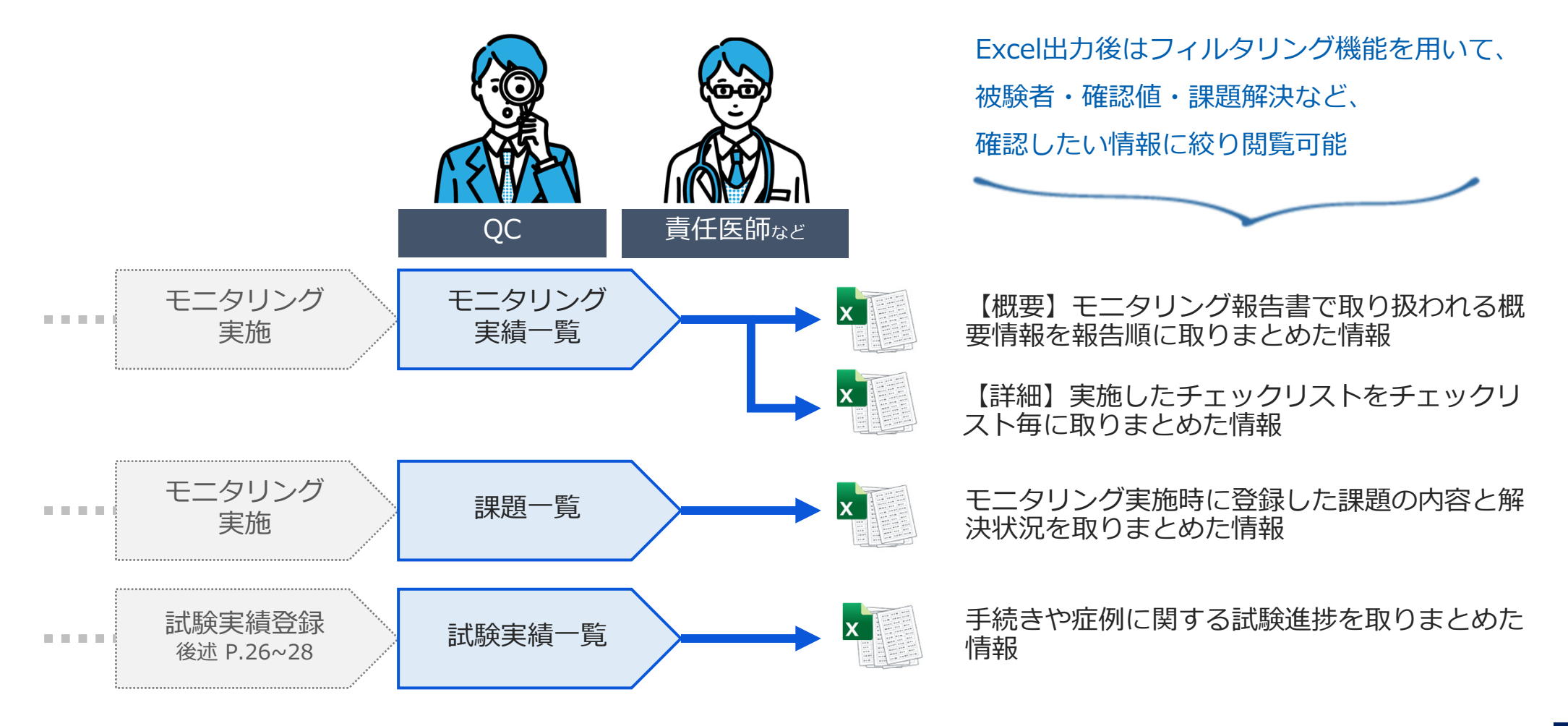

2. QLIFICAモニリングの概要

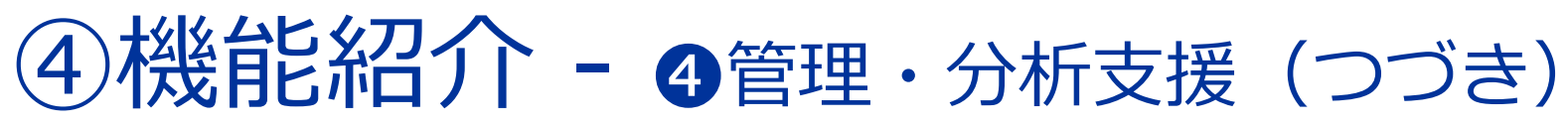

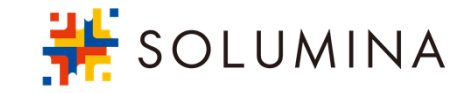

#### ●モニタリング実績(概要)のExcel出力

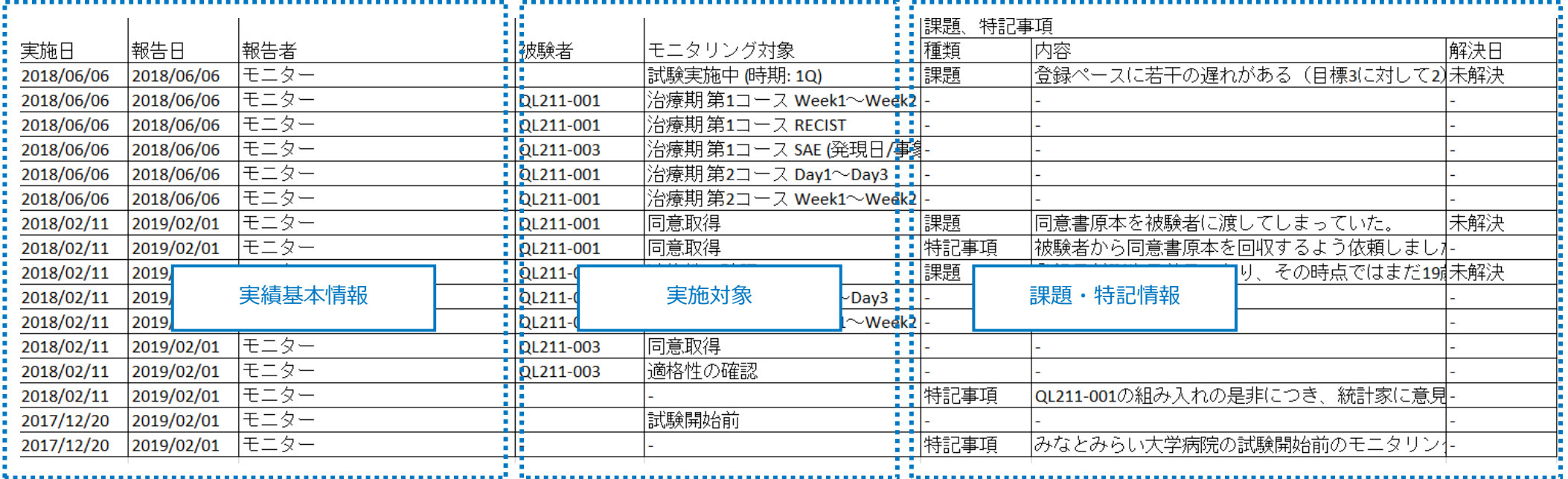

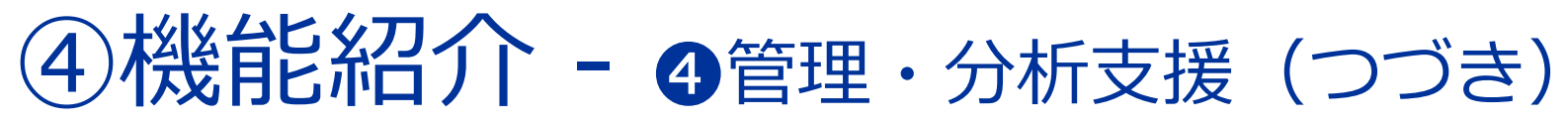

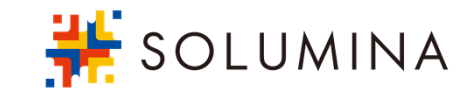

#### ●モニタリング実績(詳細)のExcel出力

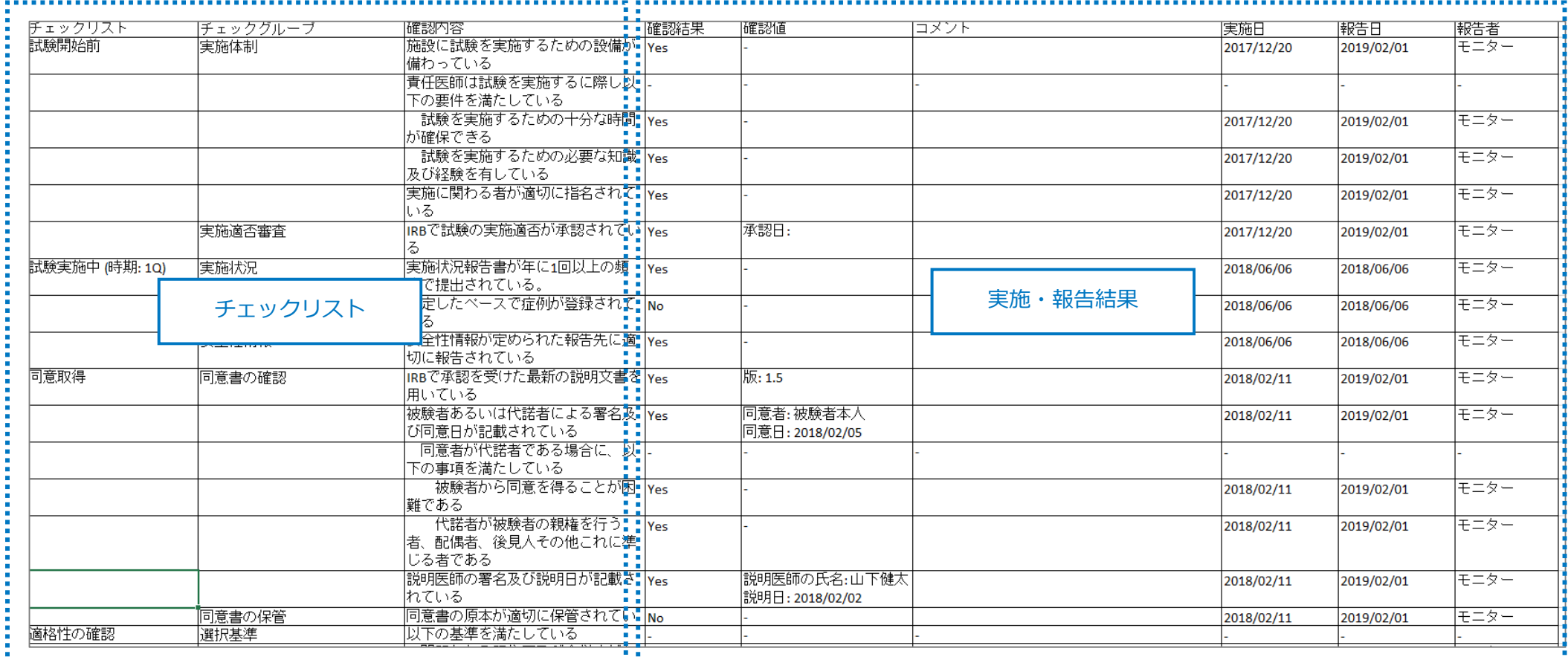

\*課題・特記事項も出力可能です

## 機能紹介 - 4管理・分析支援 (つづき)

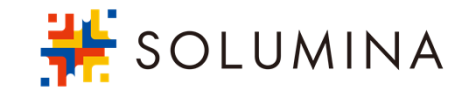

未解決 (期限切れ)

由】)

【解決日】

未解決 (理由:【未解決の理

#### ●課題一覧の画面表示

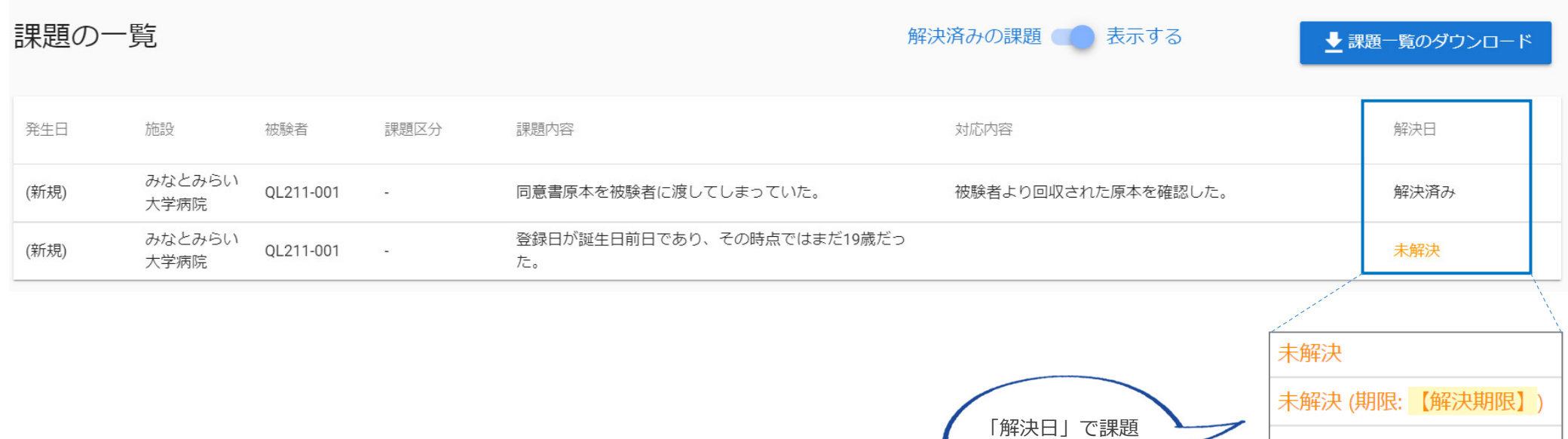

の解決状況を確認

#### ●課題一覧のExcel出力例

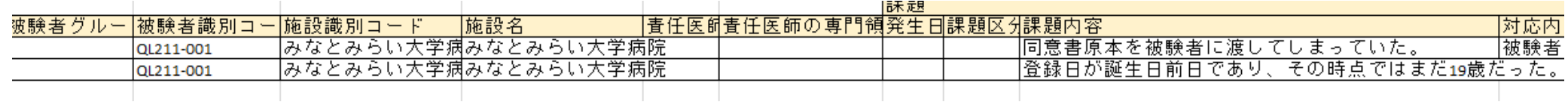

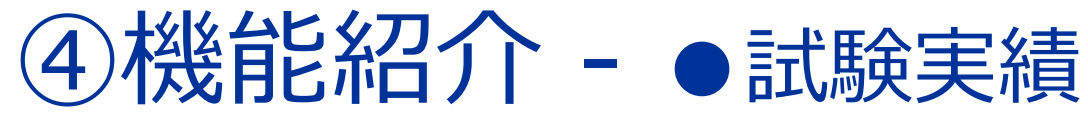

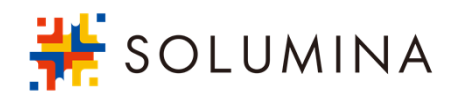

安全情報の⼊⼿⽇、SAE情報、同意取得⽇などの、試験・施設・被験者毎のイベント情報を 試験の実績として記録し、試験進捗の情報共有・管理にご活⽤いただけます。

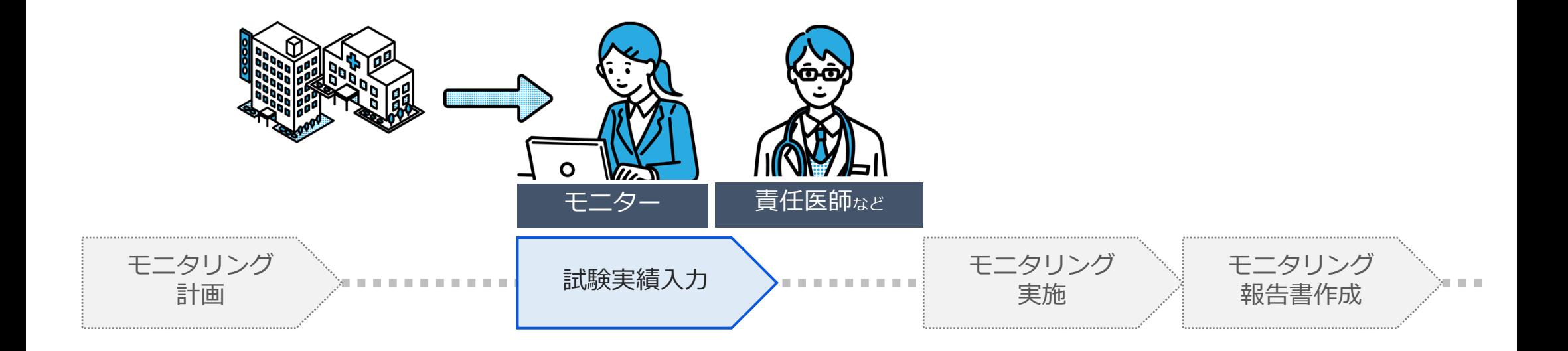

\*本機能を利用するための「イベント設定」はモニタリング実施における必須機能ではありませんが、モニタリング進捗確認のための「Todo機 能」、モニタリング実施タイミングを知らせる「メール通知」などの便利機能の活⽤において、設定が必要です。

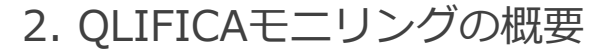

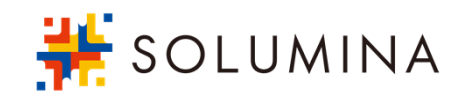

### 4)機能紹介 - ●試験実績 (つづき)

予め設定したイベント名で、試験・施設・被験者毎のイベント情報を登録する画⾯が構成されます。 1つのイベントに複数の登録項目を用意することもできます。

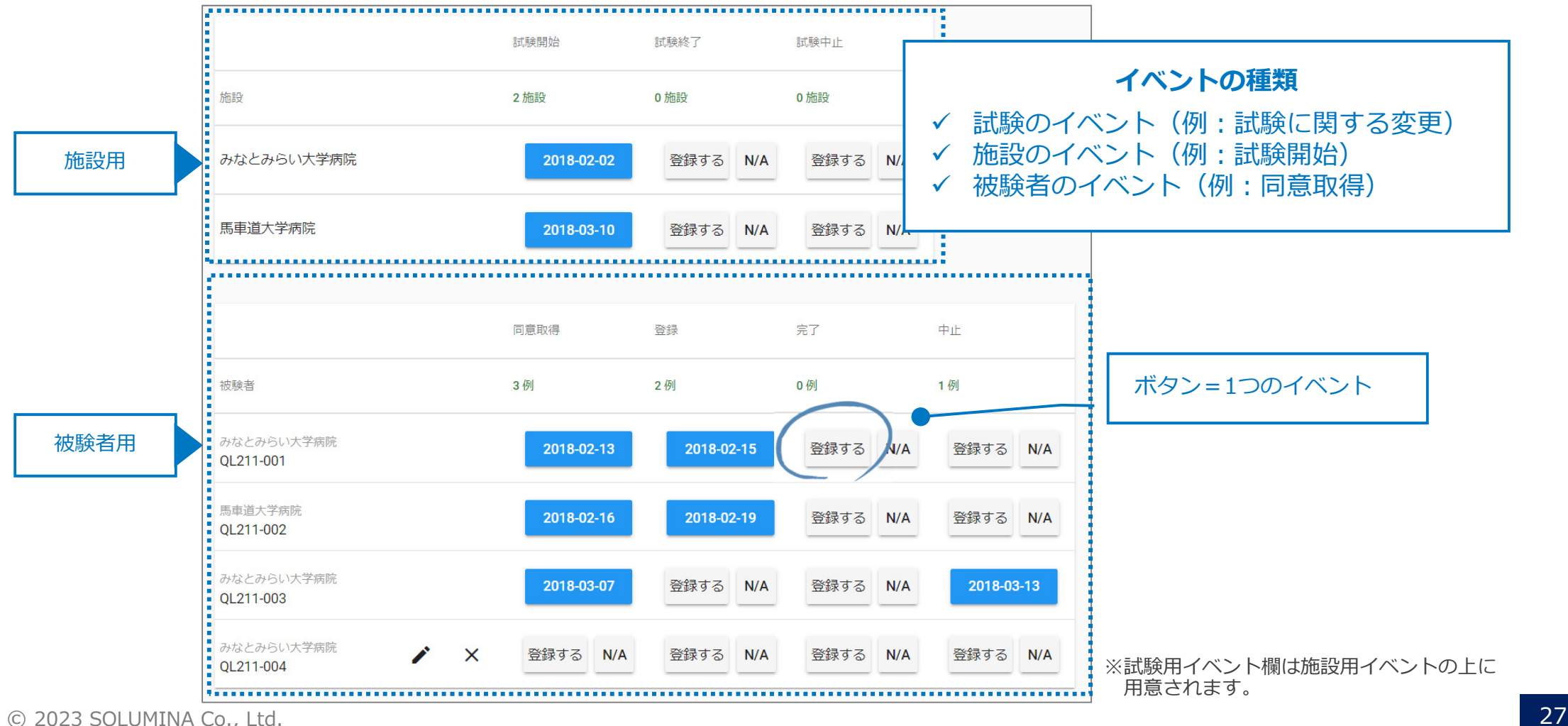

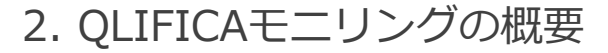

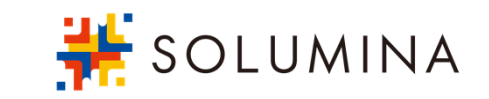

### 4)機能紹介 - ●試験実績 (つづき)

#### 試験・施設・被験者それぞれの単位の試験実績情報がシート別に分かれて出⼒されます。

#### ●試験実績のExcel出力 (試験単位)

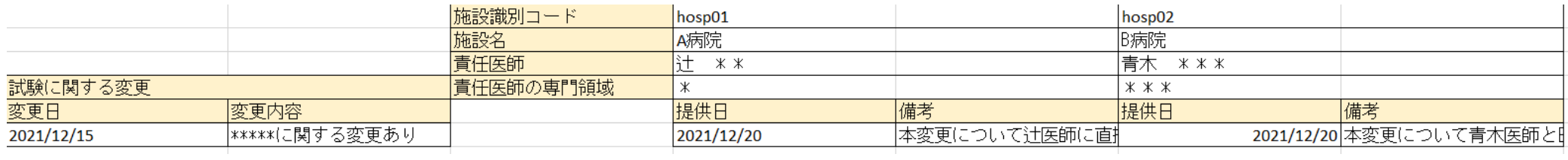

#### ●試験実績のExcel出力 (施設単位)

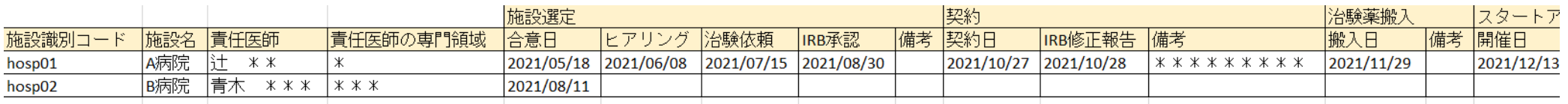

#### ●試験実績のExcel出力 (被験者単位)

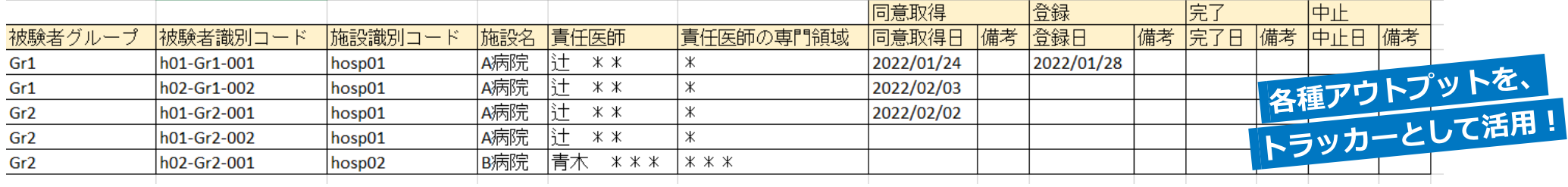

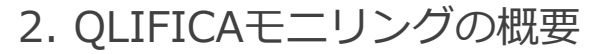

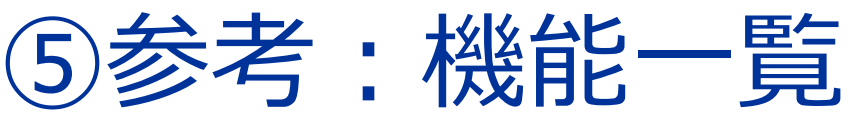

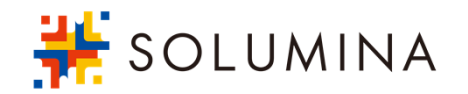

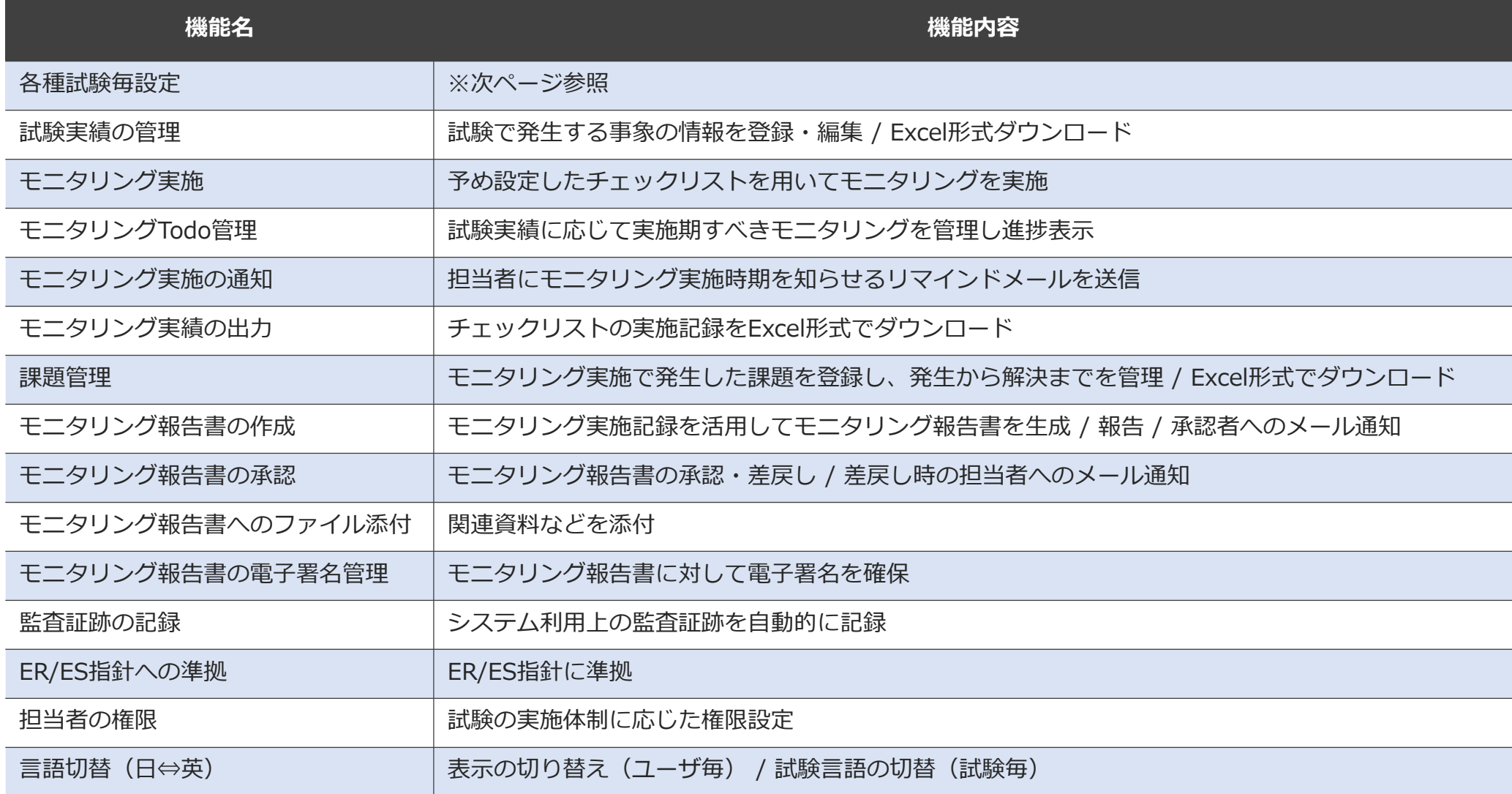

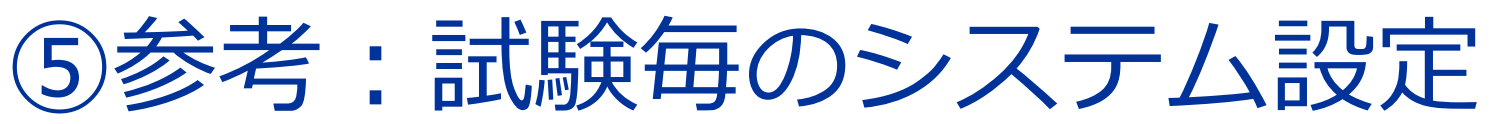

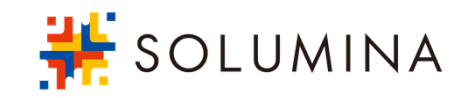

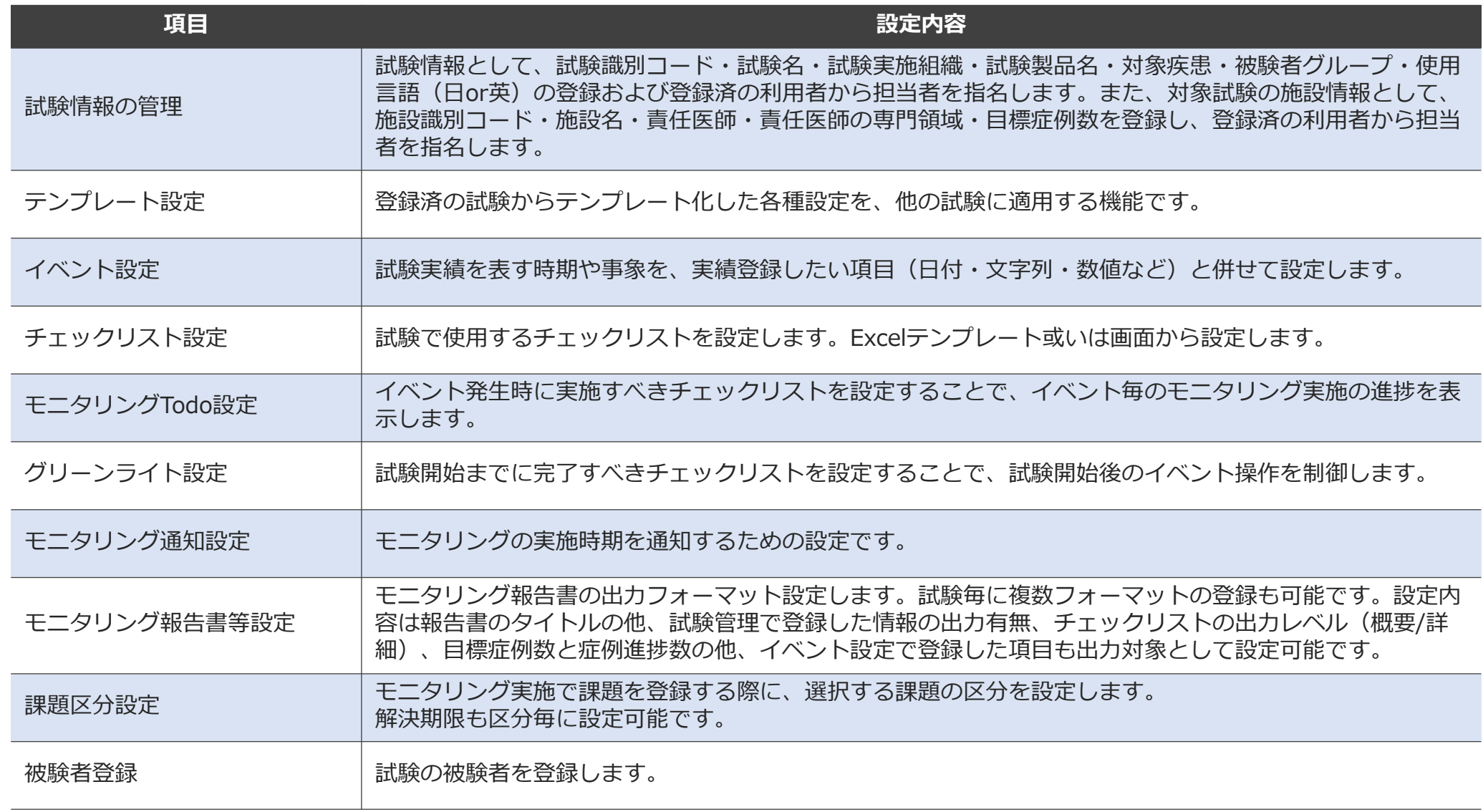

© 2023 SOLUMINA Co., Ltd. 30